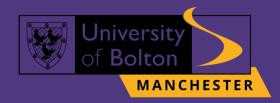

# UoB Accessing VLE Guide

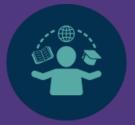

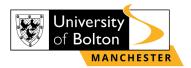

## Outline

| Accessing VLE on Website | 3 |
|--------------------------|---|
| Accessing VLE on UoB App | 4 |
| Contact Us Information   | 6 |

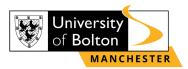

## **Accessing VLE on Website**

#### <u>STEP 1:</u>

Select the preferred browser (Microsoft Edge, Google Chrome, Firefox, etc.) on your desktop.

#### **STEP 2:**

Once the browser opens, go to https://learnuobm.uk/ and log-in with your username and password. Your Username is seven-digit Student Code e.g., 6XXXXXX and the Password is your six-digit Date of Birth e.g., DDMMYY.

| University<br>of Bolton<br>MANCHESTER |                   |                                         | Welcome to<br>#UniAsItShouldB |
|---------------------------------------|-------------------|-----------------------------------------|-------------------------------|
|                                       | 6000000           | Forgotten your username or password?    |                               |
|                                       | *****             | Cookies must be enabled in your browser |                               |
|                                       | Remember username |                                         |                               |
|                                       | Log in            |                                         |                               |

STEP 3: Now you can access your VLE on browser.

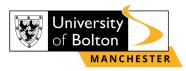

## Accessing VLE on UoB App

<u>STEP 1:</u> Open your myUoBM app on your device, click on the 'Moodle'.

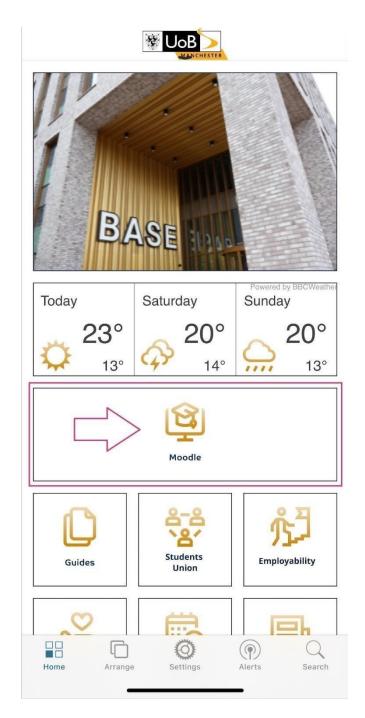

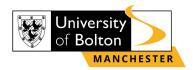

**STEP 2:** 

After you clicked on 'Moodle' you will be directed to log-in into VLE page with your Username and Password. (Your Username is seven-digit Student Code e.g., 6XXXXXX and the Password is your six-digit Date of Birth e.g., DDMMYY).

| <b>K</b> Back https://learnuobm.uk//admin/tool/mobil |  |
|------------------------------------------------------|--|
|                                                      |  |
|                                                      |  |
|                                                      |  |
|                                                      |  |
| 6XXXXXX                                              |  |
| *****                                                |  |
| 🗌 Remember username                                  |  |
|                                                      |  |
| Log in                                               |  |
|                                                      |  |

Forgotten your username or password?

Cookies must be enabled in your browser 😮

### <u>STEP 3:</u>

Now you can access your VLE on UoB App.

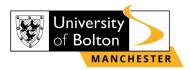

## **Contact Us Information**

For more information or further assistance on VLE, please contact Learning Resources Centre:

learningresources@manchester.bolton.ac.uk

Alternatively, join LRC Online Live Support Chat from the link below:

https://zoom.us/j/97737256809

#### Our LRC Online Live Support Chat Opening Hours:

Term-Time hours: Monday - Friday 9:00 - 17:30 Tuesday, Thursday 9:00 - 19:30 Saturday 9:00 - 17:00

Non Term-Time hours: Monday - Friday 9:00 - 17:30